## 2.7 作業状況確認

作業状況確認の操作方法を確認します。

作業状況確認は、現在の発注者側の作業状況等をリアルタイムで確認することができるものです。 例えば、開札時に保留やくじ引きなど時間のかかる手続きが発生し、発注者が状況をお知らせするコメントを入 力した場合、入力された状況を確認することができます。

「作業状況確認」画面は、「入札状況一覧」画面より表示できます。

(1)「入札状況一覧」画面より、「作業状況確認」画面を表示します。

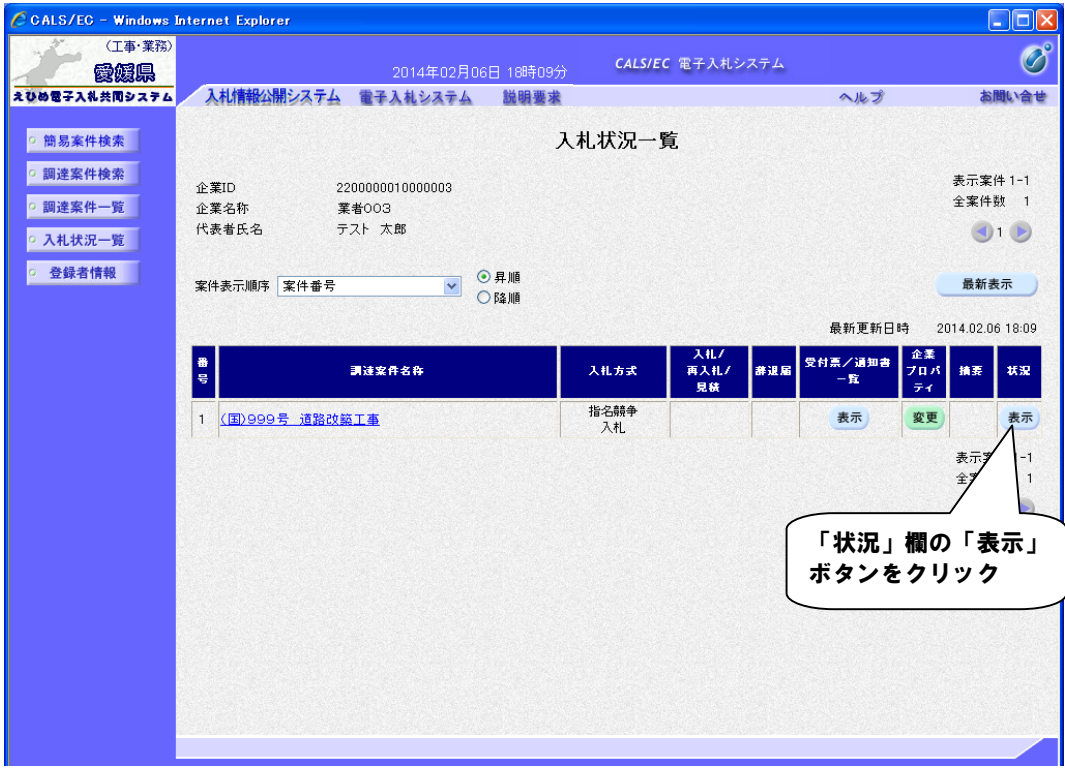

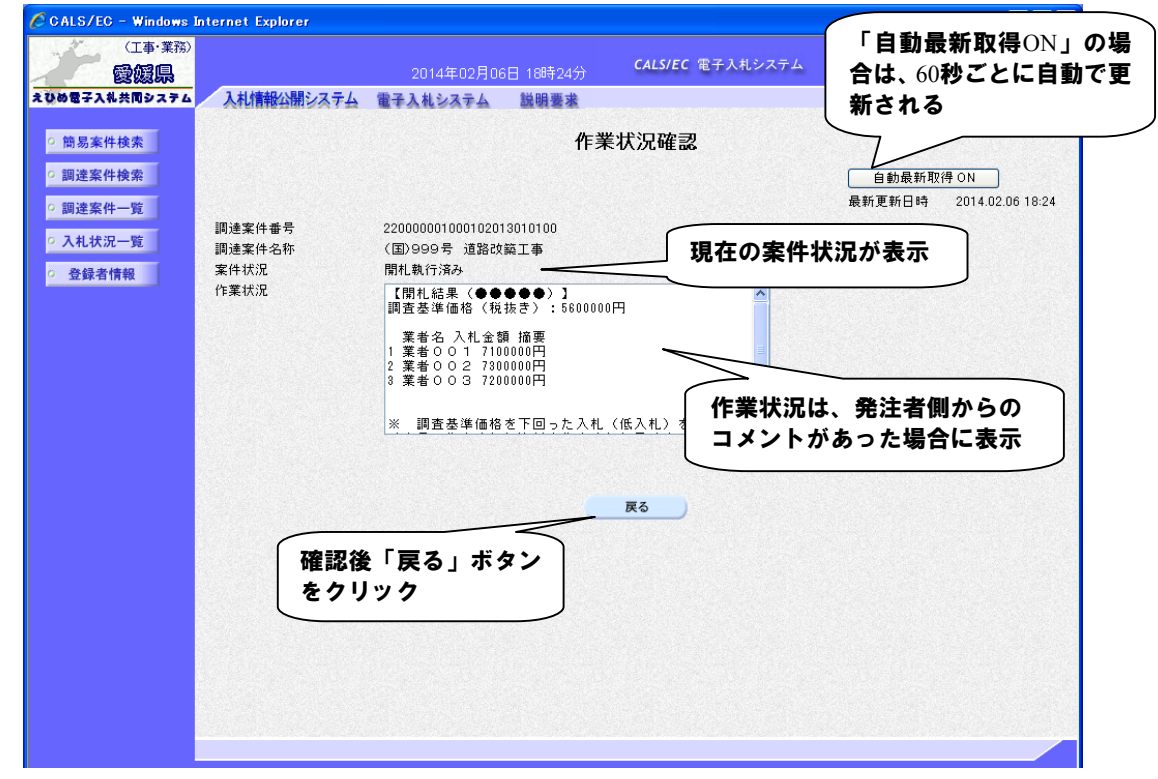

(2)作業状況の確認を行います。(自動最新取得 ON)

(3)作業状況の確認を行います。(自動最新取得 OFF)

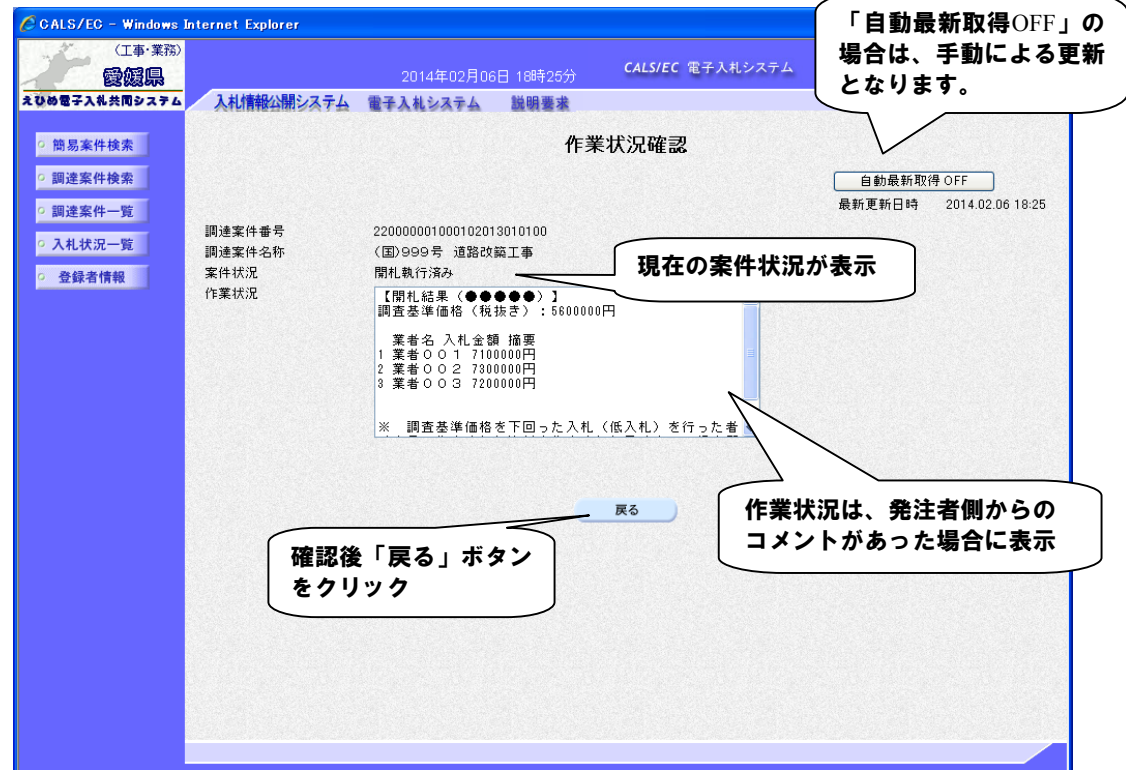